## App Inventor 之Google Map 應用

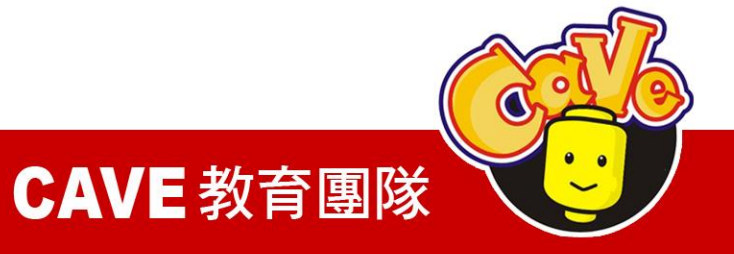

目錄

- Gmap\_route
- Gmap\_roadmap

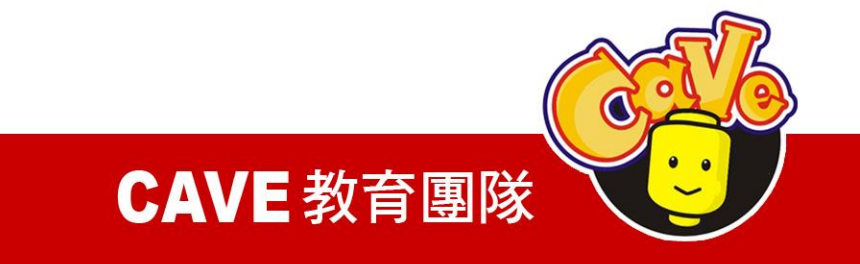

# Gmap\_route

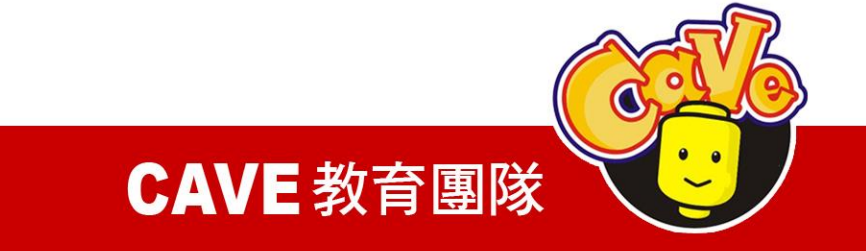

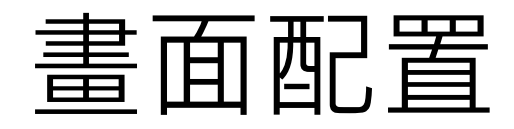

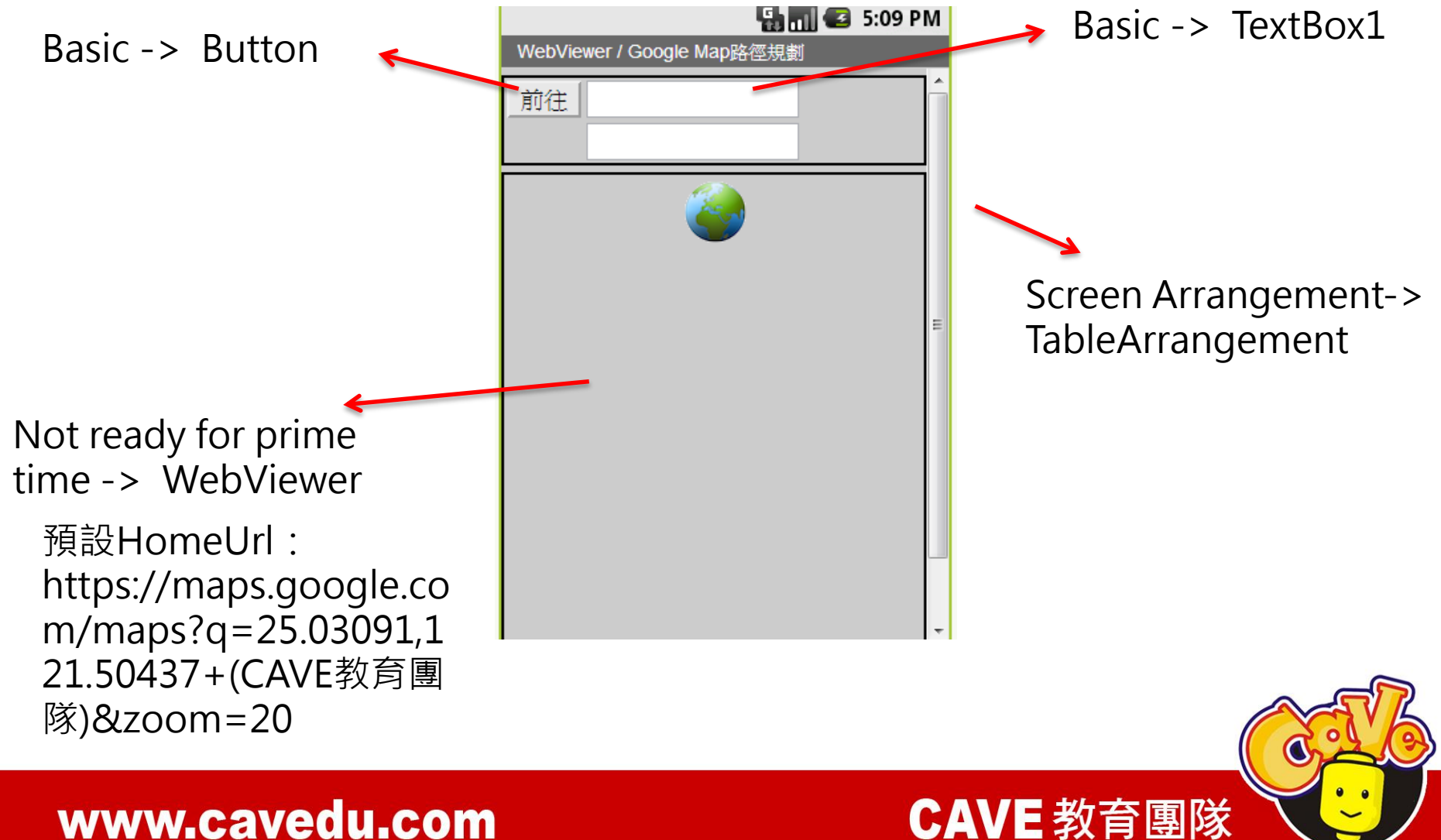

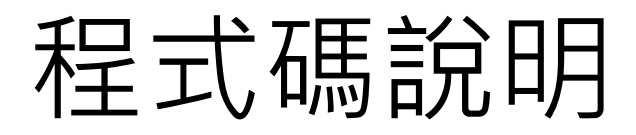

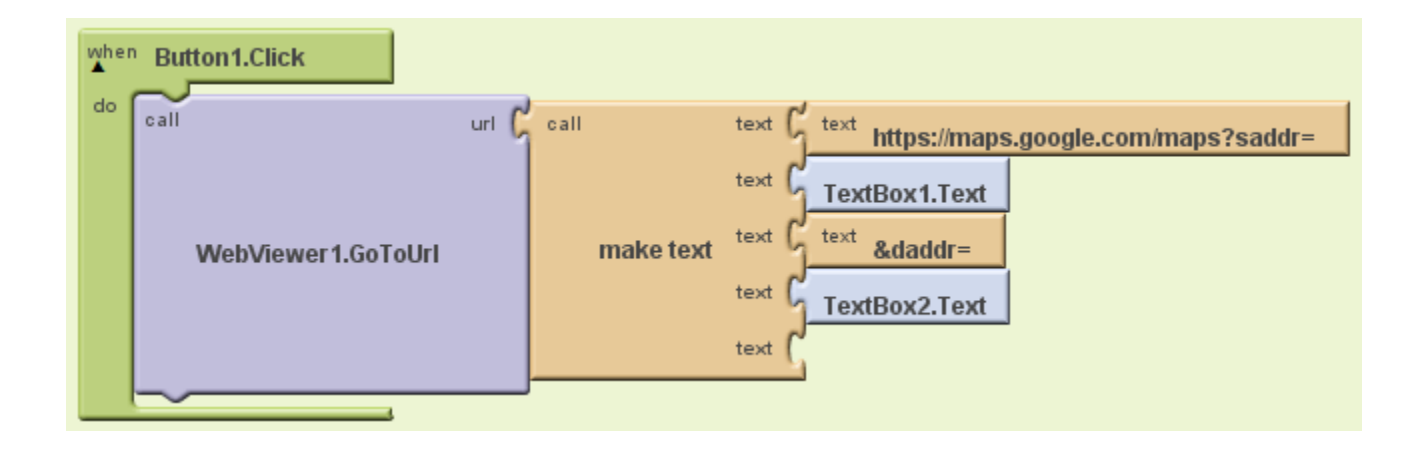

My Blocks --> Button1 --> when Button1 .Click事件 My Blocks --> WebViewer1 --> call WebViewer1.GoToUrl url指令 Built-In --> Text --> call make text text指令 Text內容為:https://maps.google.com/maps?saddr= **TextBox1.Text**  &daddr= **TextBox2.Text** 

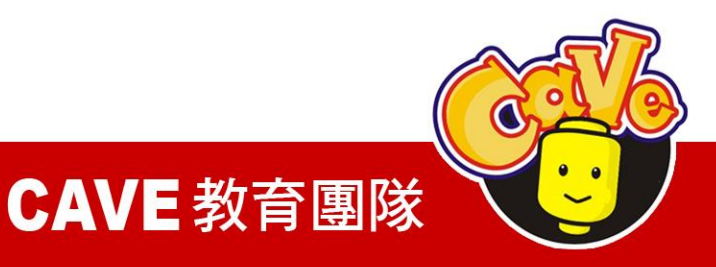

### 手機模擬畫面

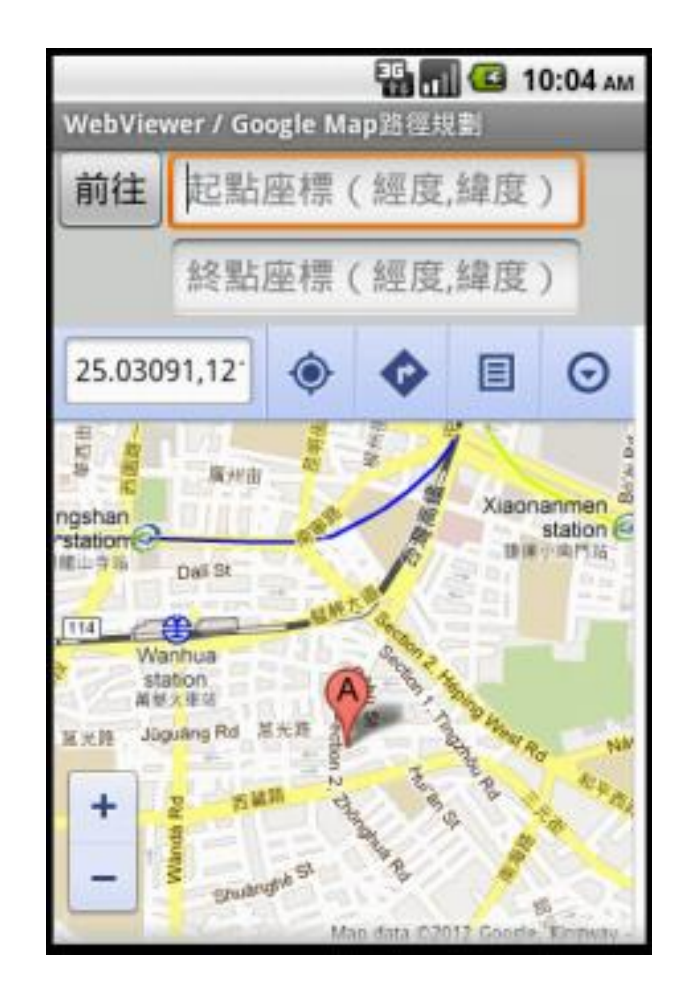

預設畫面

**CAVE 教育團隊** 

O

## 手機模擬畫面

• My Blocks --> WebViewer1 --> call WebViewer1.GoToUrl url指令內容為: https://maps.google.com/maps?q=25.03091, 121.50437+(Hello~)

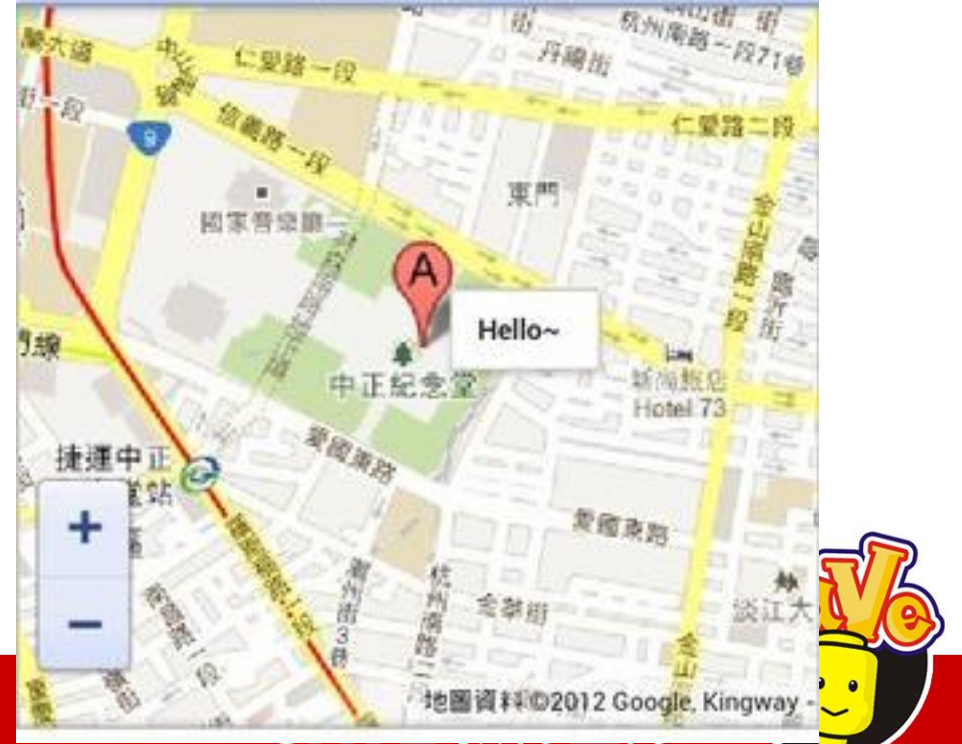

# Gmap\_roadmap

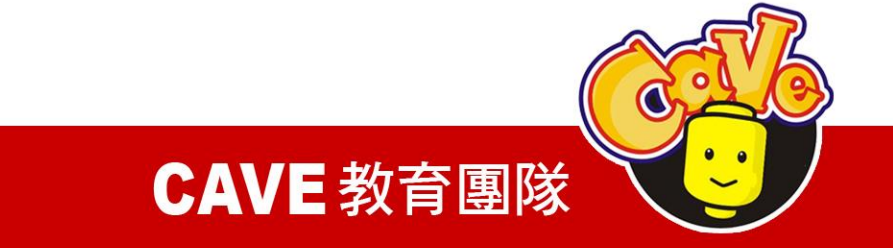

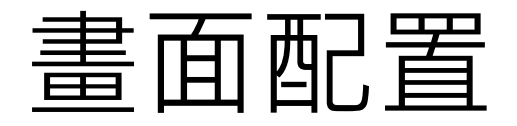

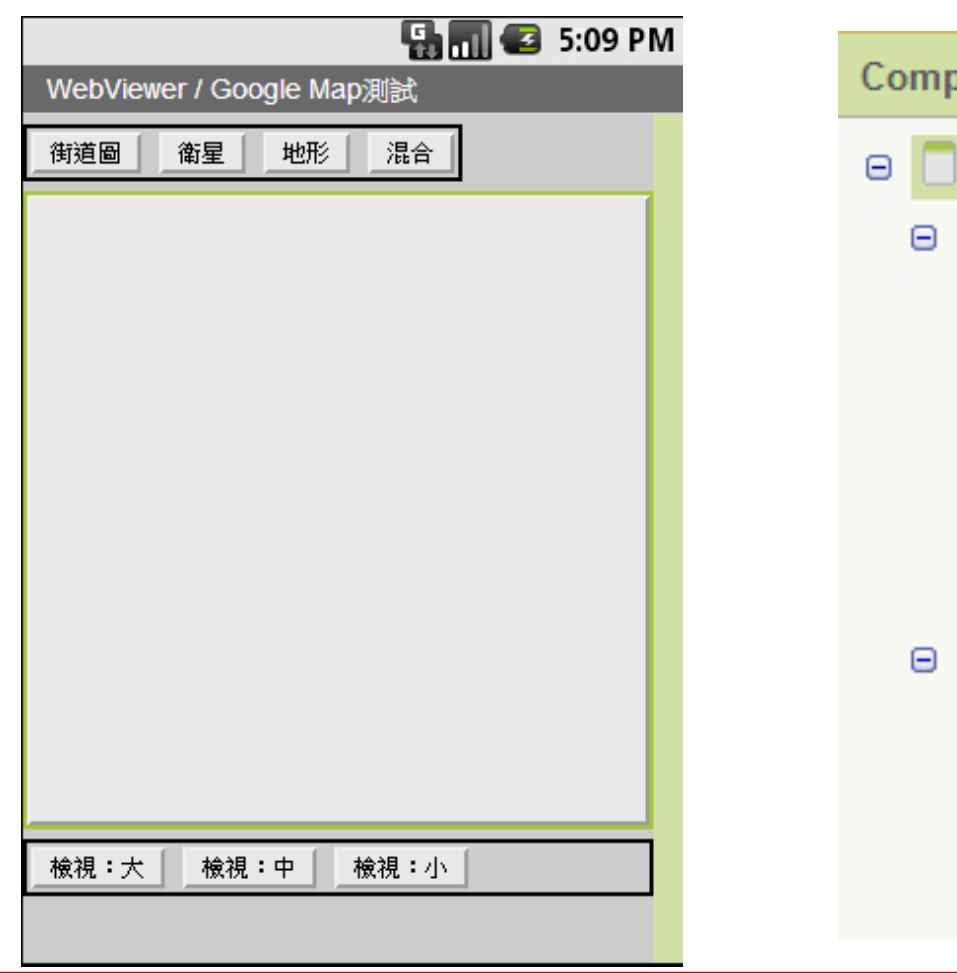

### **onents** Screen1 PP HorizontalArrangement1 Button\_roadmap Button\_satellite Button\_hybrid Button\_terrain Button\_Map PD HorizontalArrangement2 Button\_L Button\_M Button\_S **CAVE 教育團隊**

## 程式碼說明

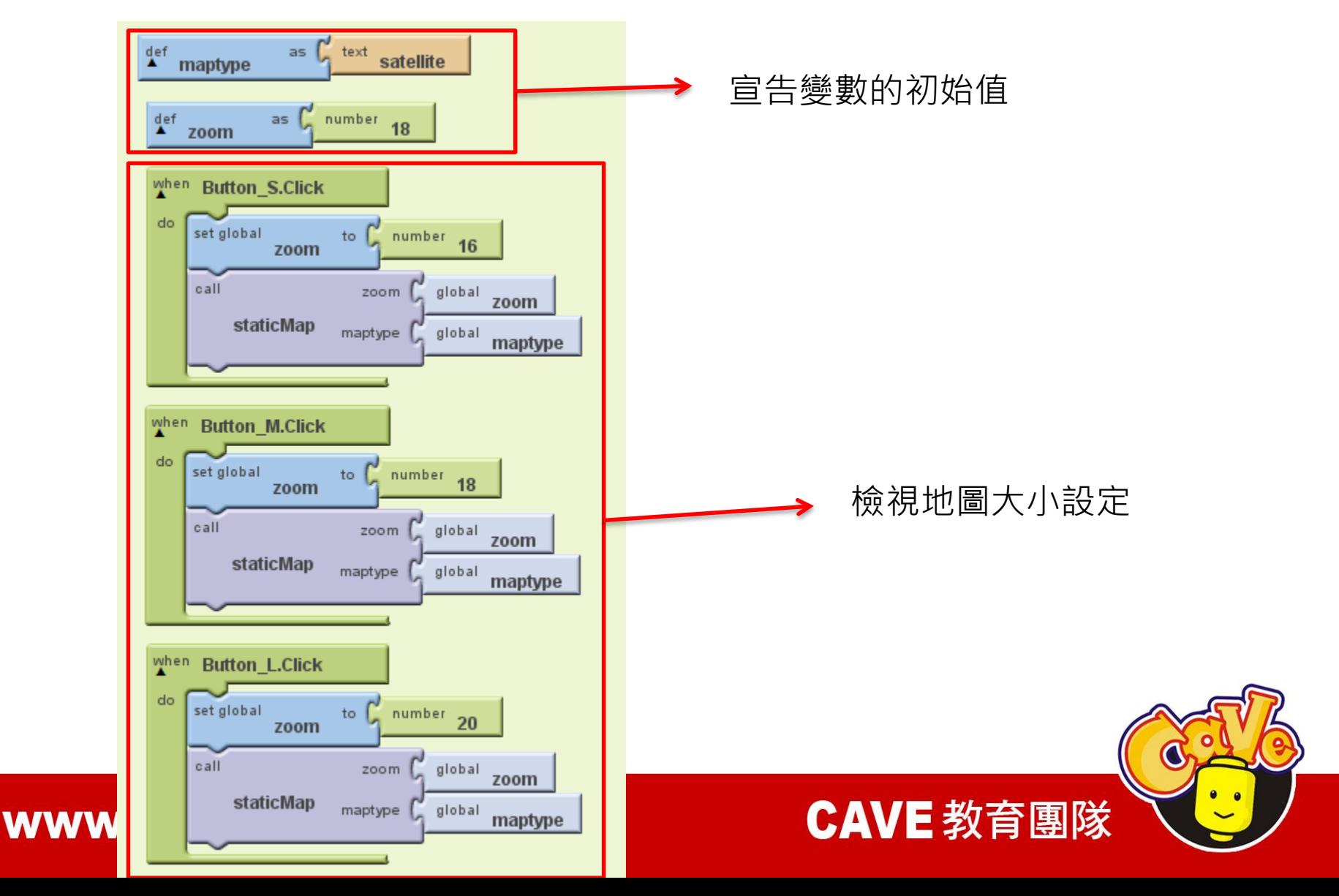

程式碼說明

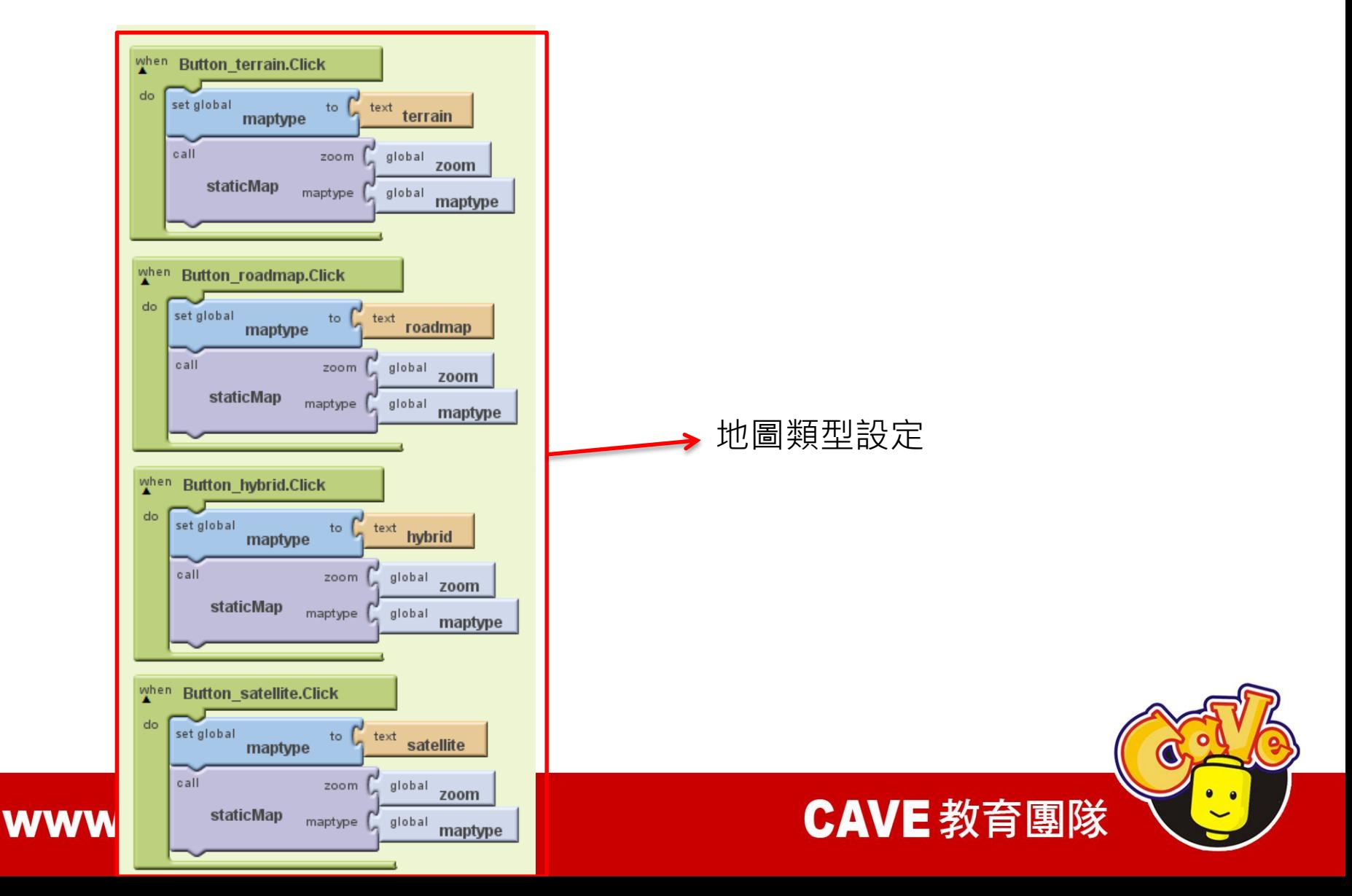

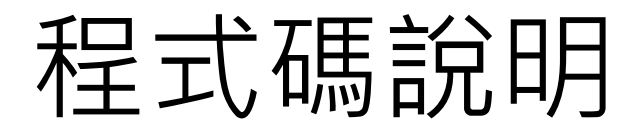

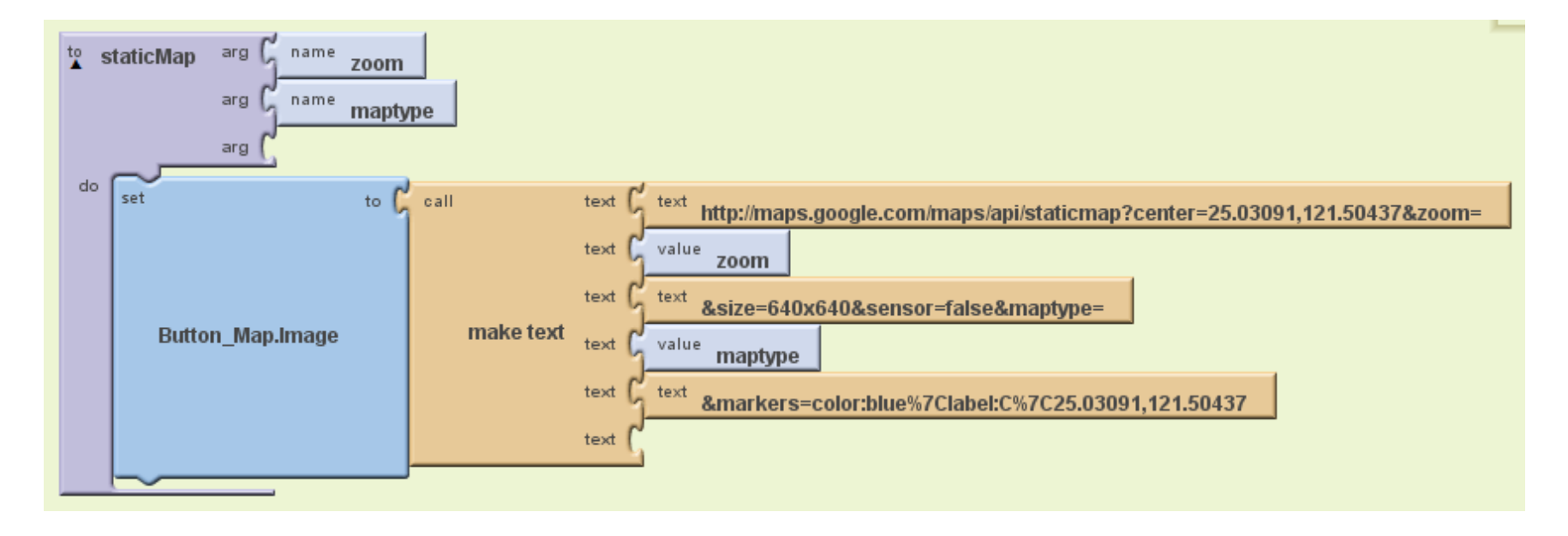

http://maps.google.com/maps/api/staticmap?center =25.03091,121.50437&zoom=**zoom**&size=640x640 &sensor=false&maptype=**maptype**&markers=color: www.ex/cdabelig%7C25.03091,12160467数音團隊

## 手機模擬畫面(1/2)

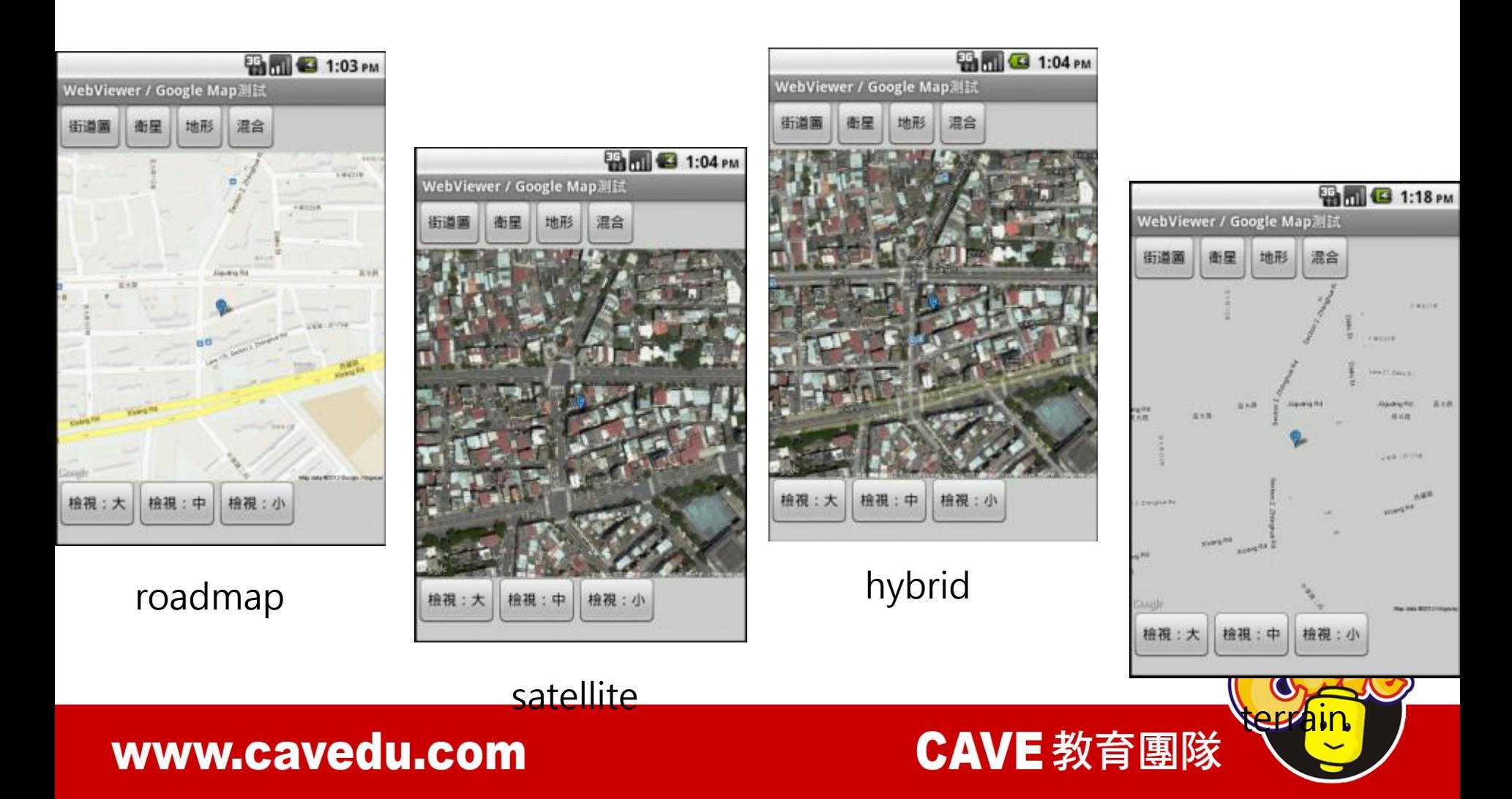

# 手機模擬畫面(2/2)

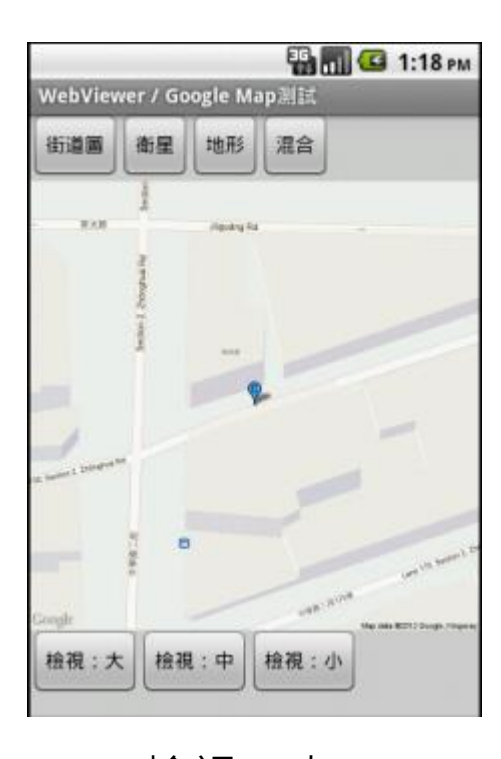

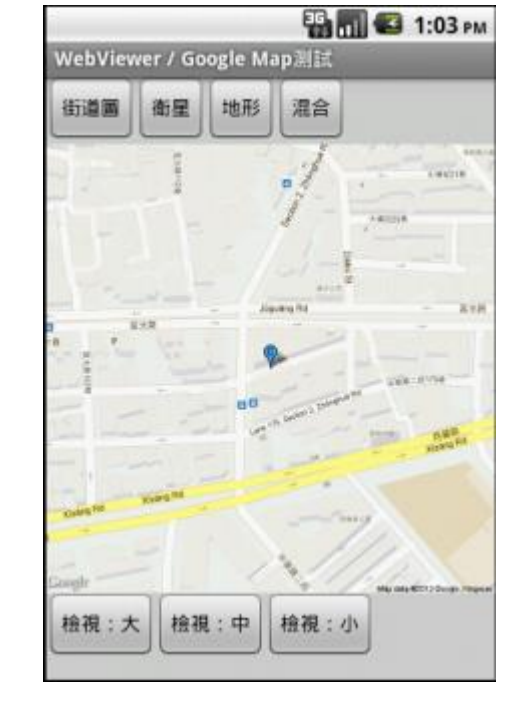

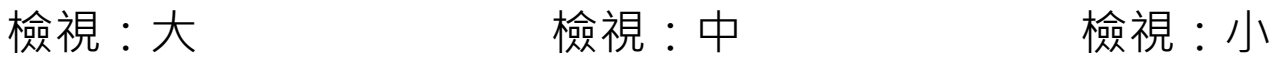

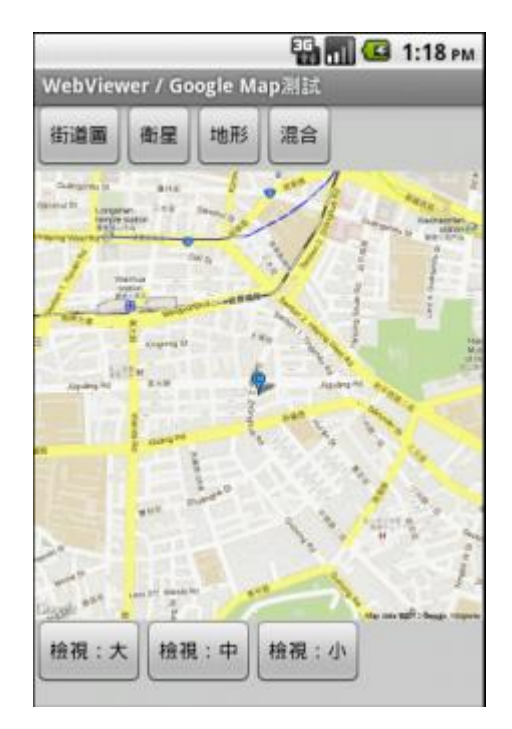

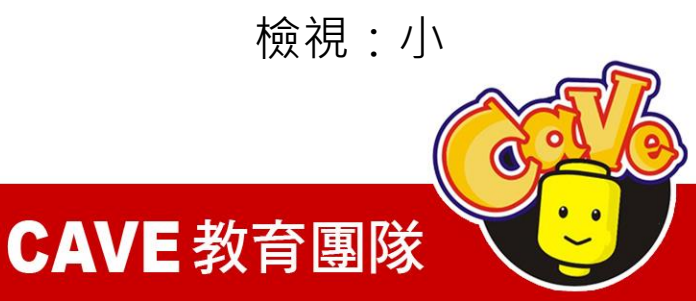